Belaidis rinkinys, skirtas standartiniams šildymo prietaisams (pvz., dujiniams katilams) valdyti. Jam būdinga: paprasta konstrukcija, intuityvus valdymas mygtukais ir didelis bei įskaitomas ekranas. Integruotas "Wi-Fi" modulis leidžia lengvai ir greitai konfigūruoti prietaisą mobiliojoje programoje "ENGO Smart". Termostatu galima dalytis su daugeliu naudotojų, jis turi planavimo funkciją ir PIN užraktą. Gamykloje suporuotas ir paruoštas darbui.

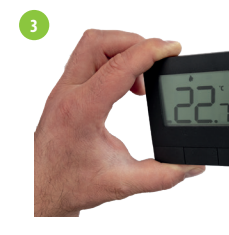

Jdėkite baterijas. Pritvirtinkite termost plokštės.

Imtuvo būseną rodo du šviesos diodai. Tai šių spalvų šviesos

# **E20iRXWIFI imtuvas**

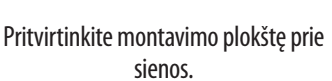

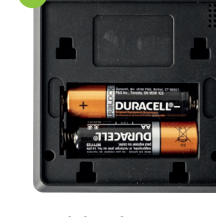

**Trumpasis vadovas**

alexa

# **www.engocontrols.com**

#### **1**

 **- raudona (viršutinė), - žalia (viršutinė), - mėlyna (viršutinė),**

 **- rožinė (viršutinė) 2**

 **- oranžinė (apatinė).**

#### **Imtuvo jungiklių aprašymas: LED indikatoriai imtuve**

# **Išsamų šviesos diodų reikšmių paaiškinimą rasite toliau pateiktoje lentelėje:**

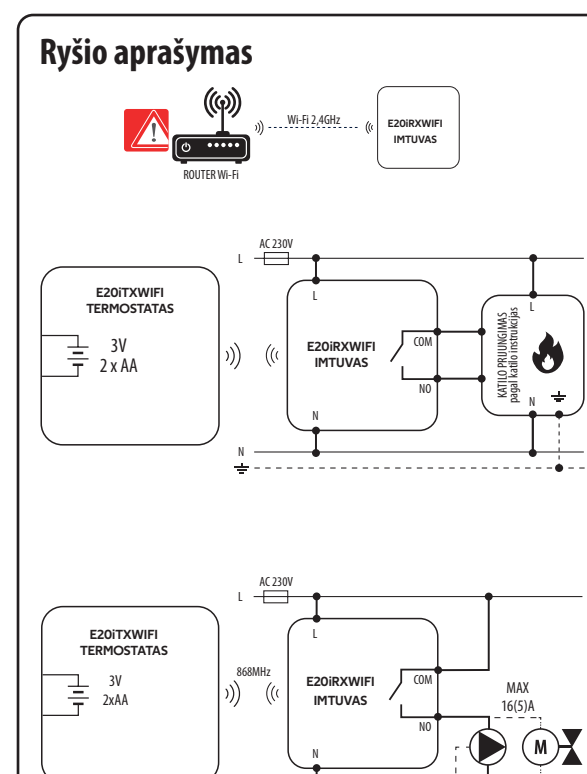

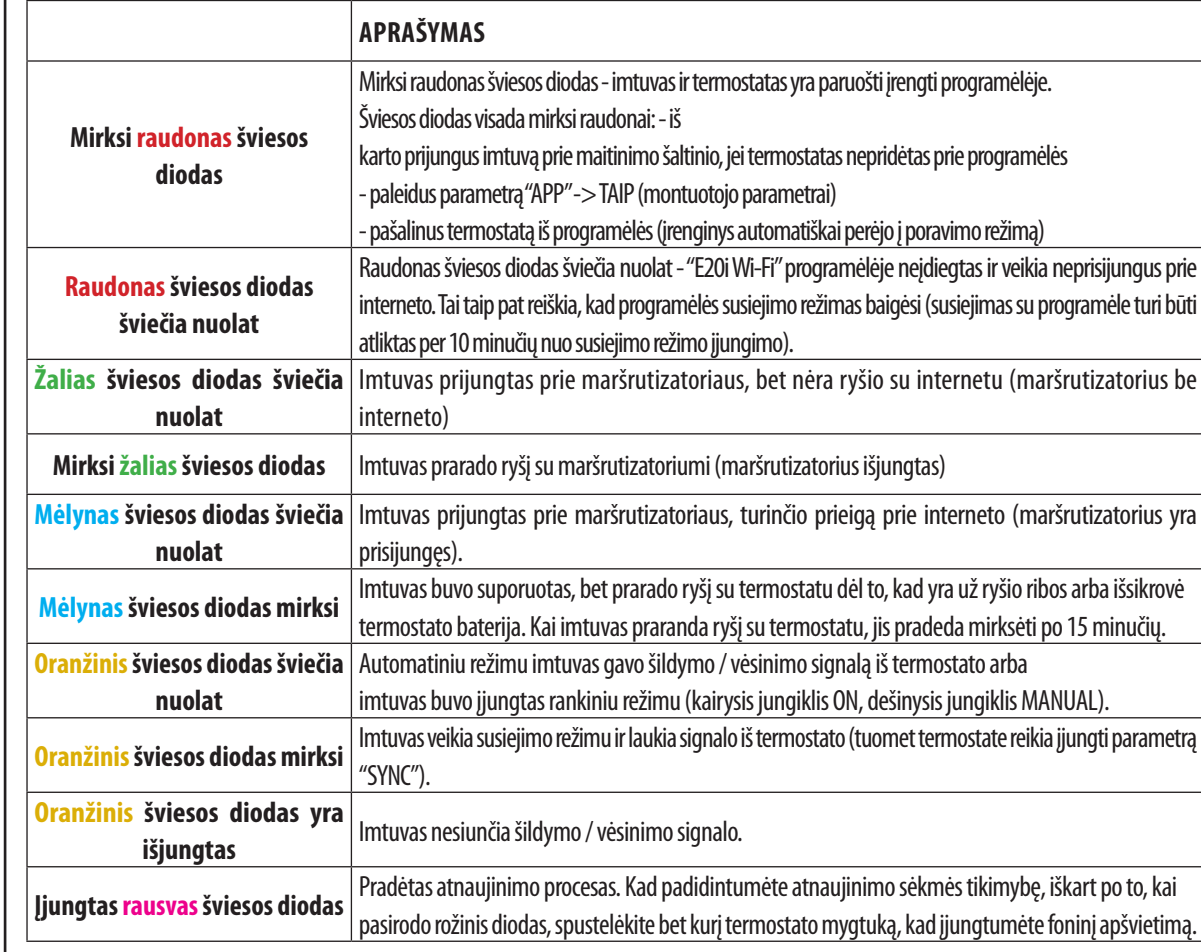

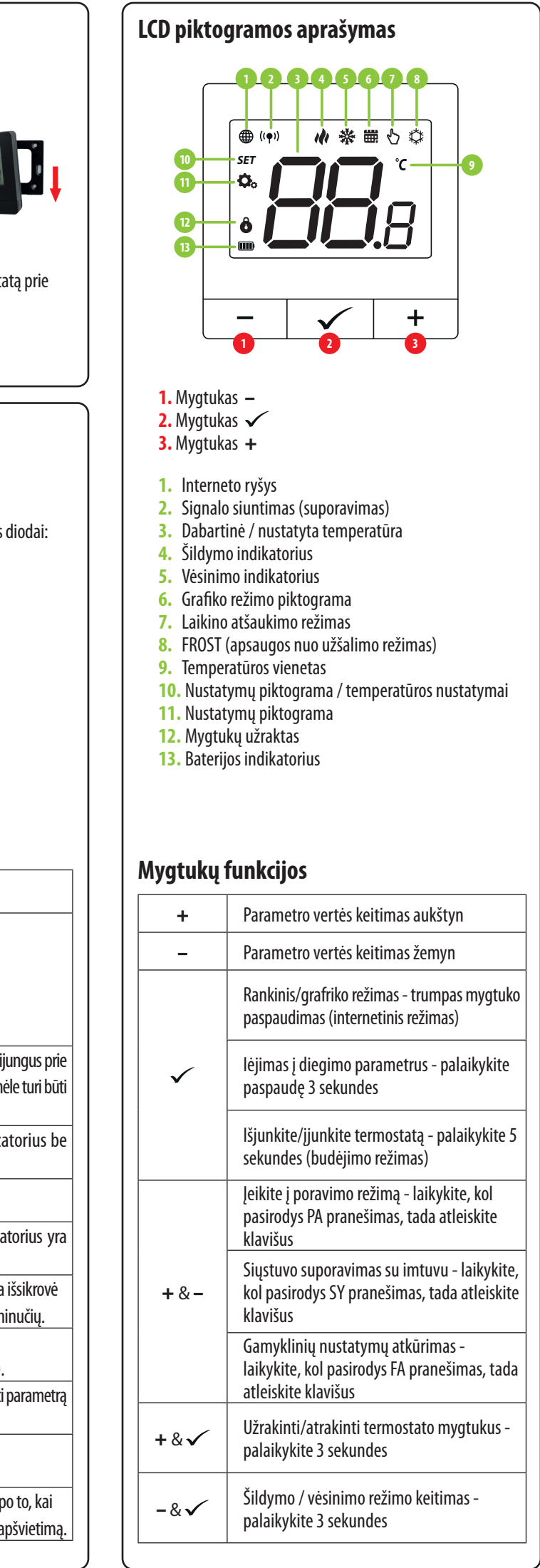

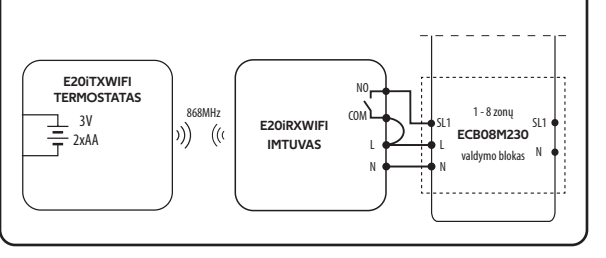

#### **Reguliatoriaus montavimas ant sienos**

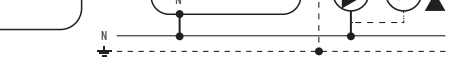

20i

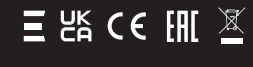

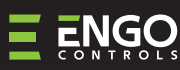

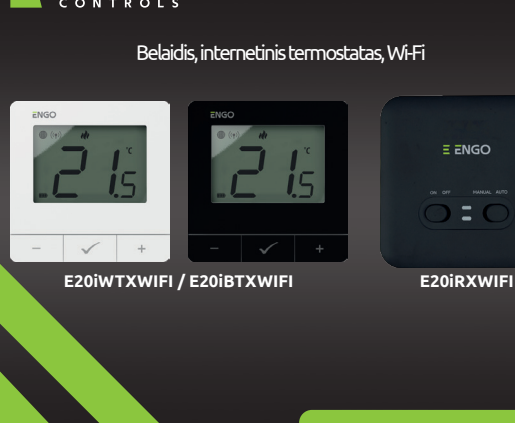

#### **KAIRĖS PUSĖS JUNGIKLIS**

- **1.** Imtuvas įjungtas
- **2.** Imtuvas išjungtas

#### **DEŠINYSIS JUNGIKLIS**

**3.** MANUAL - (rankinis) - imtuvas veikia rankiniu režimu (pagal kairįjį jungiklį)

**4.** AUTO - imtuvas veikia AUTO režimu (pagal termostato komandą)

Šis gaminys atitinka šias ES direktyvas: 2014/53/ES, 2016/65/ES 868,0 MHz - 868,6 MHz; <13 dBm Wi-Fi 2,4 GHz

## **Produkto atitiktis**

Naudokite laikydamiesi nacionalinių ir ES taisyklių. Prietaisą naudokite tik pagal paskirtį ir laikykite sausoje vietoje. Gaminys skirtas naudoti tik patalpose. Prieš montuodami arba naudodami perskaitykite visą vadovą.

## **SAUGOS INFORMACIJA:**

Įrengimo darbus turi atlikti kvalifikuotas asmuo, turintis atitinkamą elektrotechnikos kvalifikaciją, laikantis konkrečioje šalyje ir ES galiojančių standartų ir taisyklių. Gamintojas neatsako už instrukcijų nesilaikymą.

## **ĮRENGIMAS:**

Šis dokumentas yra trumpas gaminio montavimo ir naudojimo vadovas, kuriame nurodomos svarbiausios gaminio savybės ir funkcijos.

# **Atkreipkite dėmesį!**

Visam sistemos montavimui gali būti taikomi papildomi apsaugos reikalavimai, už kuriuos atsako montuotojas.

# **ĮSPĖJIMAS:**

#### **Įvadas:**

### **Produkto savybės:**

- Wi-Fi 2,4 GHz ryšio standartas
- والو Belaidis 868 Mhz standarto ryšys
- Ξ Suderinamumas su "ENGO Smart" programa
- Galimybė nustatyti mažiausią ir didžiausią nustatytą  $\left\| \frac{*}{•} \right\|$ temperatūros intervalą
- √/ I ik ŠILDYMO/VĖSINIMO funkcija

#### **Techninės specifikacijos**

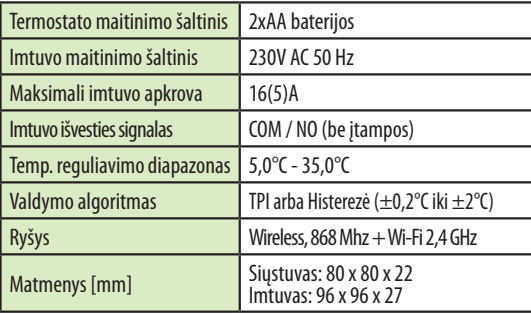

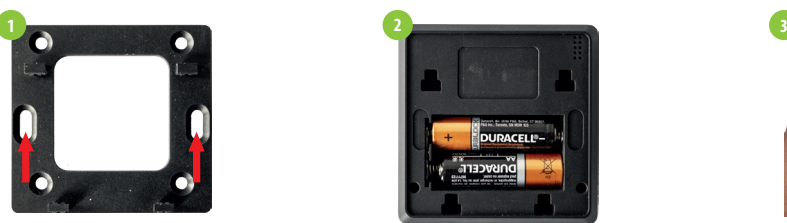

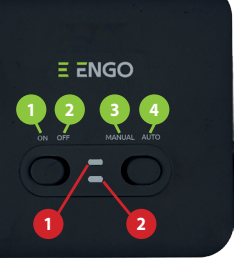

**Platintojas:** QL CONTROLS Sp z o.o. Sp. k. 43-262 Kobielice Rolna 4 Lenkija

**Gamintojas:** Engo Controls S.C. 43-262 Kobielice Rolna 4 Lenkija

Ver. 1.2 Išleidimo data: II 2024 Prog. versija: Pagrindinis modulis v2.0.2 MCU v1.7.0

 $\mathbf{E}$  ango App tuya **DANA GET IT ON** 

Veikia su programa Powered By

Available on the <sup>o</sup>: Hey Google works<br>with

# **Montuotojo nustatymai**

Jei po 10 minučių įrenginiai lieka nesuporuoti (pvz., valdiklyje nėra antenos piktogramos, imtuvas nereaguoja į valdiklio šildymo signalą), reikia pakartoti suporavimo procesą, atsižvelgiant į atstumus tarp įrenginių, kliūtis ir trukdžius.

Paspauskite ir maždaug 5 sekundes palaikykite paspaudę - ir + mygtukus, kol ekrane pasirodys "SY". Tada atleiskite mygtukus.

Termostatas pradėjo siųsti signalą ((\*), kad surastų imtuvą, ir pradėjo atgalinį skaičiavimą skaičiumi 300 (sek.). Poravimo procesas gali trukti iki 300 sekundžių.

operaciją, bus rodomas pranešimas "End".

Termostatas rodo pagrindinį ekraną, piktogramą "(\*)".

 $\checkmark$ 

 $\sim$ 

# **ATKREIPKITE DĖMESĮ!**

diodas pradės mirksėti ir tai patvirtins, kad imtuvas perėjo į

susiejimo režimą.

Kai oranžinis šviesos diodas nustoja mirksėti, prietaisai suporuoti nauju dažniu.

# **Termostato įrengimas programėlėje**

# **1 ŽINGSNIS** - ATSISIŲSKITE ENGO SMART APP

Atsisiuskite "ENGO Smart" programėle iš "Google Play" arba "Apple App Store" ir įdiekite ją savo išmaniajame telefone.

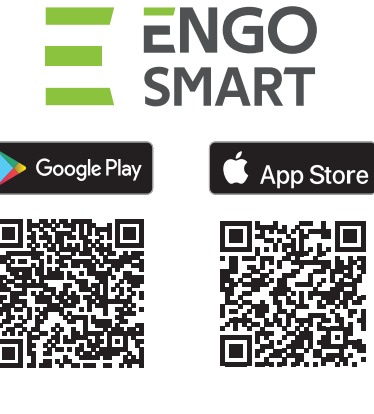

# **2 ŽINGSNIS -** UŽREGISTRUOKITE NAUJĄ PASKYRĄ

Norėdami užregistruoti naują paskyrą, atlikite toliau nurodytus veiksmus:

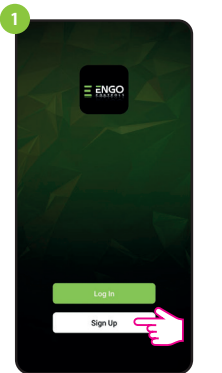

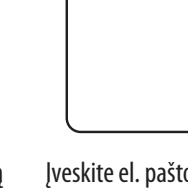

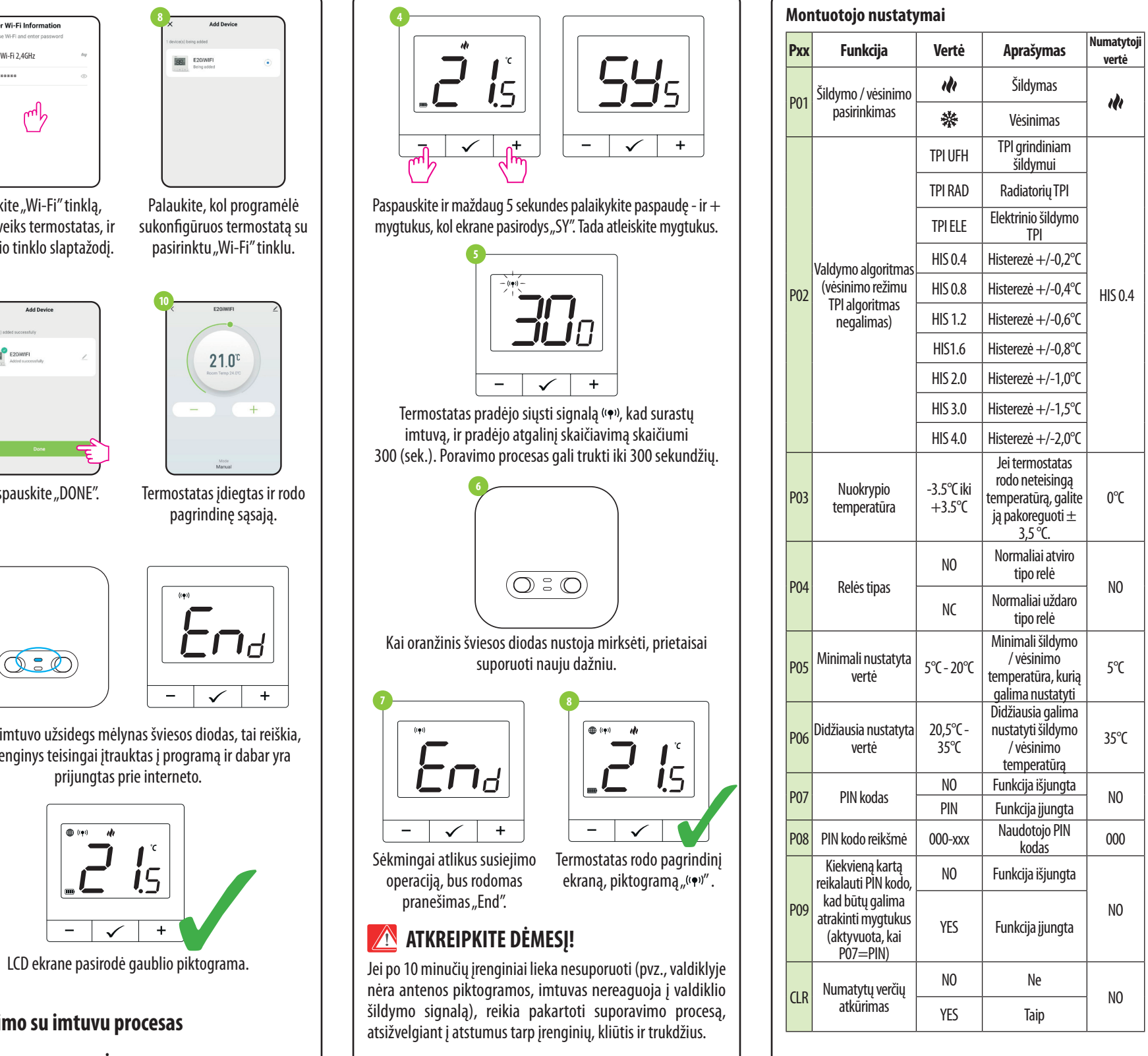

Norėdami jeiti į montuotojo parametrus, paspauskite  $\checkmark$  ir palaikykite mygtuką 3 sekundes.

Įsitikinkite, kad maršrutizatorius yra išmaniojo telefono veikimo zonoje.Įsitikinkite, kad esate prisijungę prie interneto. Tai sutrumpins prietaiso susiejimo laiką. Naudokite tik 2,4 GHz Wi-Fi tinklą.

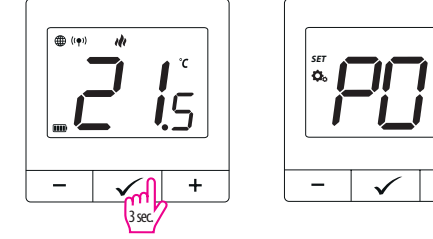

Mygtukais - arba + galite keisti parametrus. Jveskite parametrą mygtuku  $\checkmark$ . Redaguokite parametrą naudodami - arba +. Naują parametro vertę patvirtinkite mygtuku $\checkmark$ .

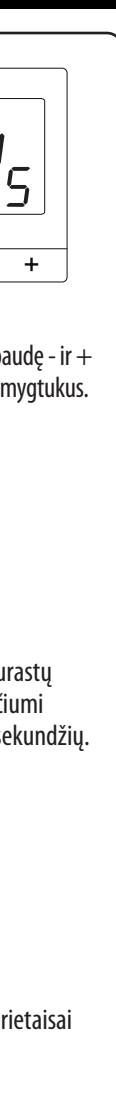

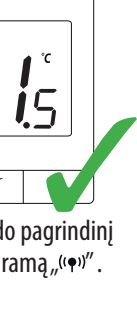

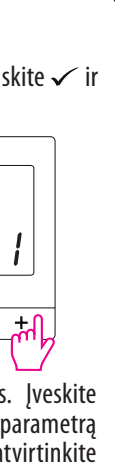

Norėdami sukurti naują paskyrą, spustelėkite "Registruotis".

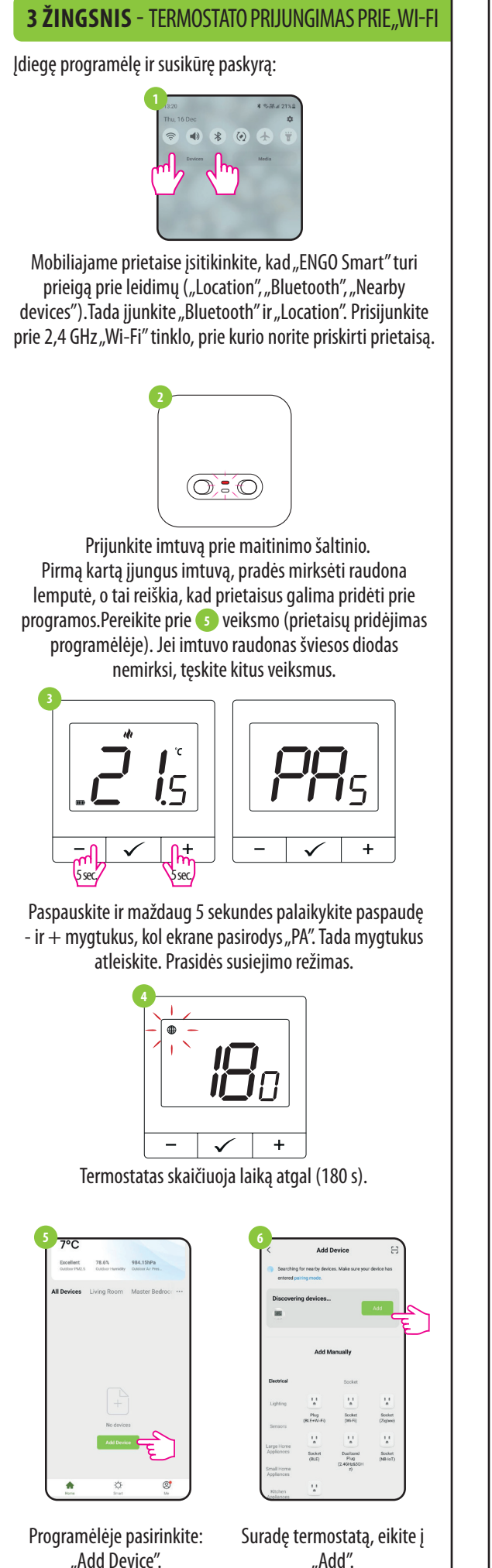

Įveskite el. laiške gautą patvirtinimo kodą. Atminkite, kad kodui įvesti turite tik 60 sekundžių!

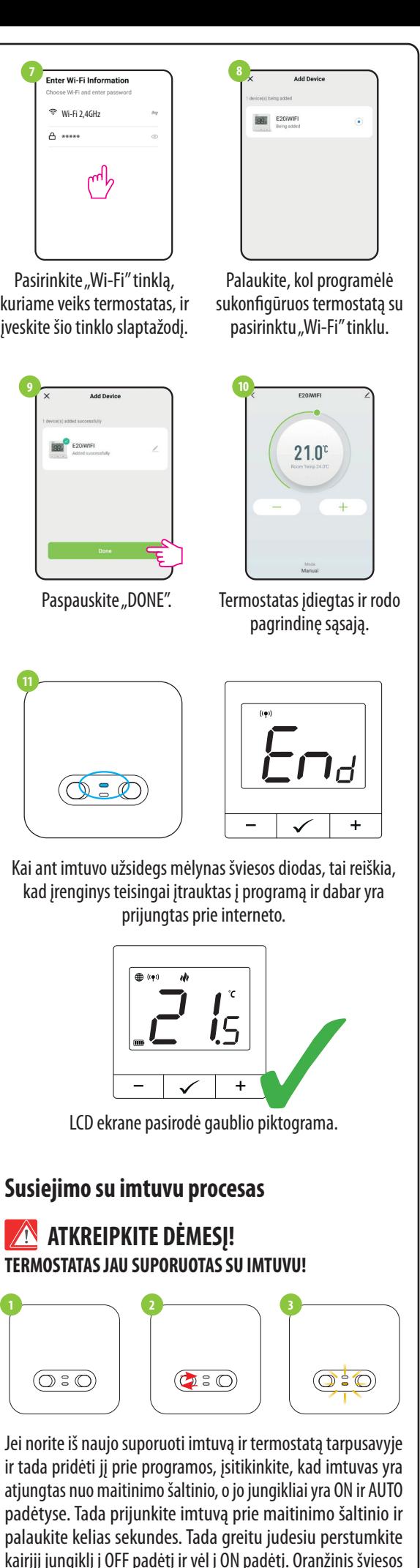

Tada nustatykite prisijungimo slaptažodį.

patvirtinimo kodas.

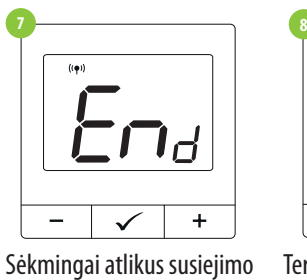

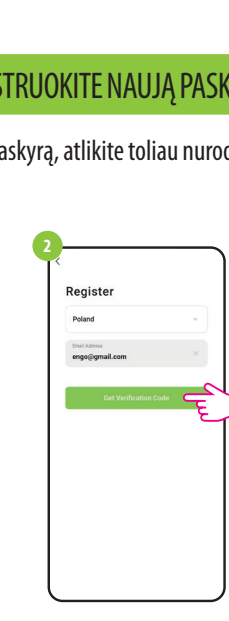

Įveskite el. pašto adresą, kuriuo bus išsiųstas

**Set Password** 

 $$\tt{Pmmset}$$   $$\tt{mmsm}$ 

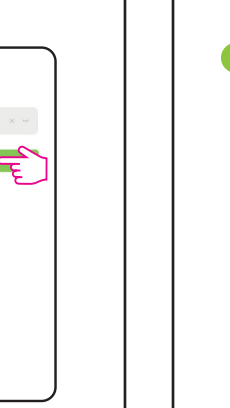

# **Gamyklinis atstatymas**

Norėdami atstatyti termostato gamyklinius nustatymus, laikykite nuspaudę mygtukus - ir  $+$ , kol pasirodys pranešimas FA. Tada mygtukus atleiskite. Termostatas bus paleistas iš naujo, atkurs numatytuosius gamyklinius nustatymus ir parodys pagrindinį ekraną. Prietaisas bus pašalintas iš programos, kurį turėsite pridėti iš naujo.

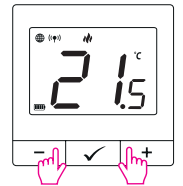

Atlikus iš naujo nustatymą, prietaisai vis dar yra suporuoti.

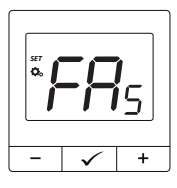

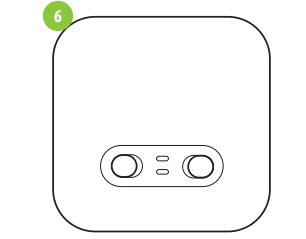

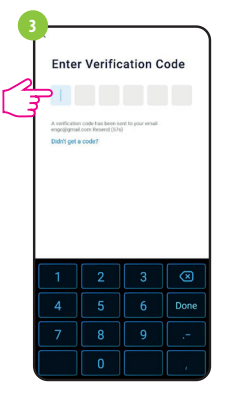

**4**

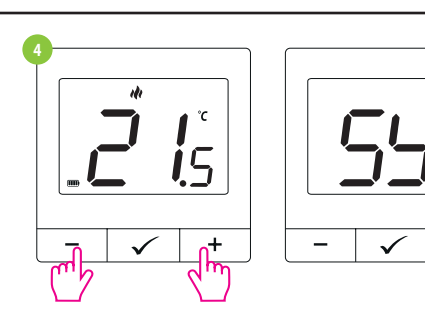

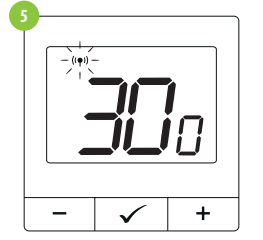